## D I G I T A L E L E H R E **Konfigurationshilfe**

Um das Szenario "Einzelpersonen-Gruppen Mix<sup>"</sup> in LEARN zu realisieren, wird die Konfiguration der folgenden Einstellungen im MyLEARN Peer Review empfohlen:

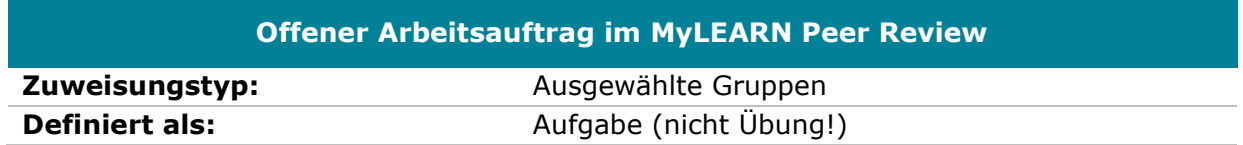

Nehmen Sie alle anderen Einstellungen nach Belieben vor. MyLEARN-Guide: [Wie lege ich](https://learn.wu.ac.at/open/guide/peerreview#allgoaanlegen)  [einen Offenen Arbeitsauftrag für das Peer Review an?](https://learn.wu.ac.at/open/guide/peerreview#allgoaanlegen)

## **Peer Review Aufgabe im MyLEARN Peer Review**

**Zuweisungstyp:** Alle Teilnehmer\*innen

Nehmen Sie alle anderen Einstellungen nach Belieben vor. MyLEARN-Guide: [Wie lege ich](https://learn.wu.ac.at/open/guide/peerreview#allgpraanlegen)  [eine Peer Review Aufgabe an?](https://learn.wu.ac.at/open/guide/peerreview#allgpraanlegen)

**Hinweis**: Ein Peer Review Feedback ist in diesem Szenario technisch noch nicht möglich (Stand 10.01.2021).

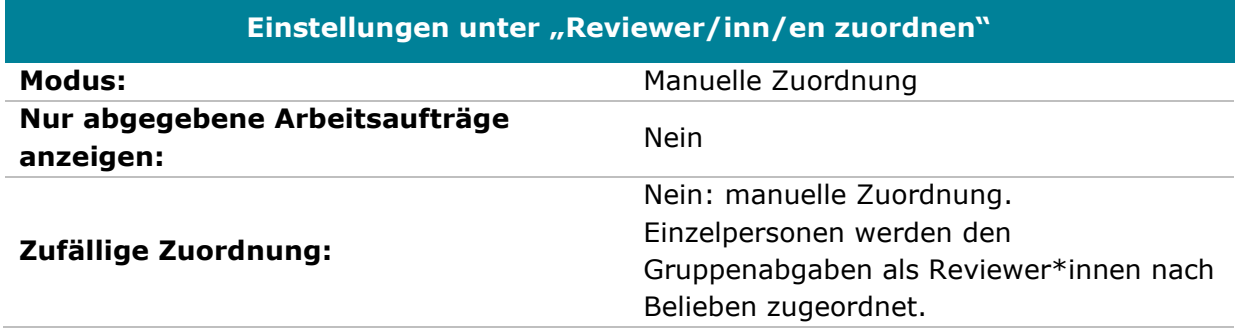

MyLEARN-Guide: [Wie ordne ich Reviewer\\*innen den Abgaben zu?](https://learn.wu.ac.at/open/guide/peerreview#allgrevzuordnen)

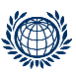

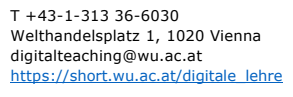

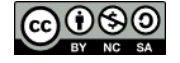

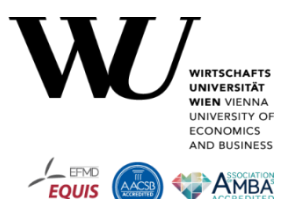